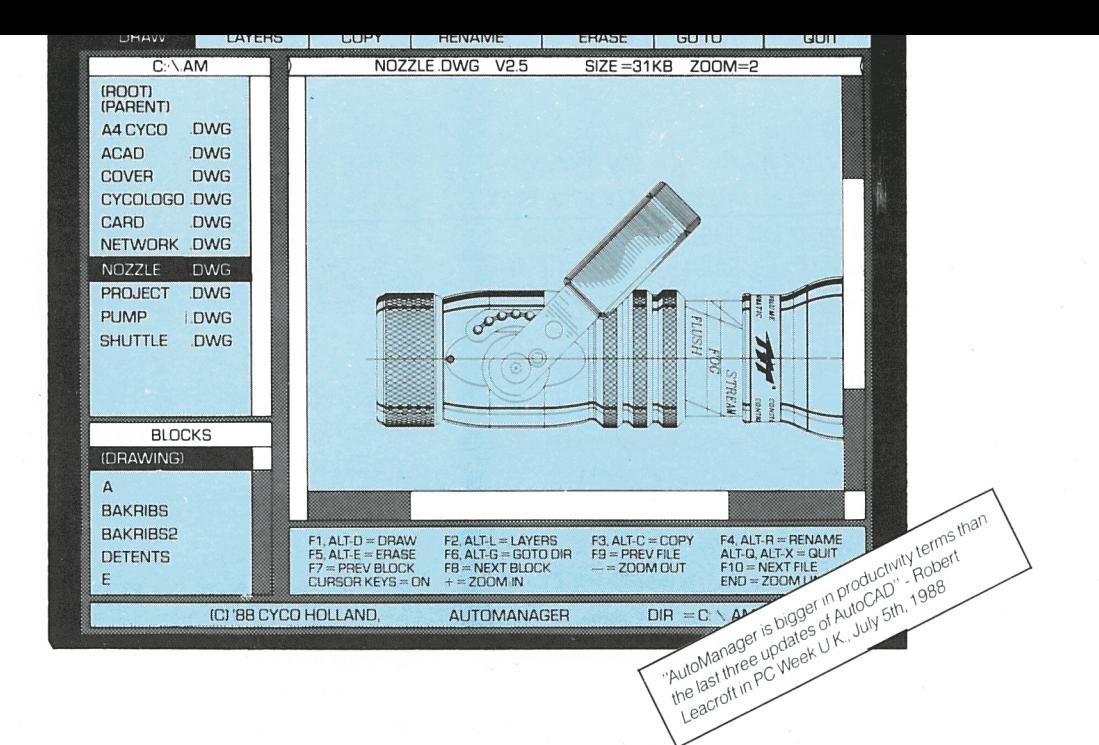

# **TM AUTOMANAGER**

# **FAST VIEWING AND FILE MANAGEMENT FOR .DWG DRAWINGS.**

AutoManager is the ultimate utility program for AutoCAD users.

With AutoManager your viewing and file management difficulties are over

## **AUTOMANAGER KEEPS YOU MOVING**

With AutoManager you can flip through a list of drawings and get them on the screen 2 to 7 times faster than with AutoCAD. The program allows you to view AutoCAO drawing files on the screen without the use of AutoCAO. Copying, renaming and erasing a file, or a group of files is a simple, single key-stroke operation.

# **SPEED UP AUTOCAD**

You're working as quick as you can with AutoCAD. Your engine is running hot and the drawing is nearly finished. But then, here come those little problems that slow you down.

You want to refer to another drawing. First you have to save your current drawing, quit the drawing editor, go back to the main menu, find the other drawing, fire it up, wait until it is finished, quit the drawing, go back to the main menu and load your old drawing. This will take you five whole minutes and a lot of pain. What you need is AutoManager Loading AutoManager takes 10 seconds, looking at 10 other drawings 30 seconds. Rename some files, look at individual blocks, turn the necessary layers 'on ' and 'off' and be back in Auto CAD, do it all within 60 seconds. Voila .. . it is that easy

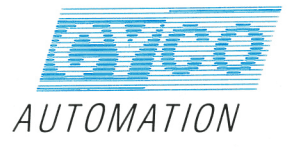

# **SMART AND EASY**

AutoManager lets you do it all, flip quickly through your drawings, page through individual blocks and simply turn layers 'on' and 'off' fast and easy. Our system of selection-windows, listing the blocks and layers, means a quick search for the exact section you want displayed.

Zooming with AutoManager is possible to the smallest detail. For panning you are free to explore all positions. Drawings can be displayed, without AutoCAD on an ordinary PC, for presentations outside your office.

AutoManager uses original .DWG files, so drawings are seen as they really are, no translations are necessary

As like all Cyco Software, AutoManager is easy to learn and very user friendly

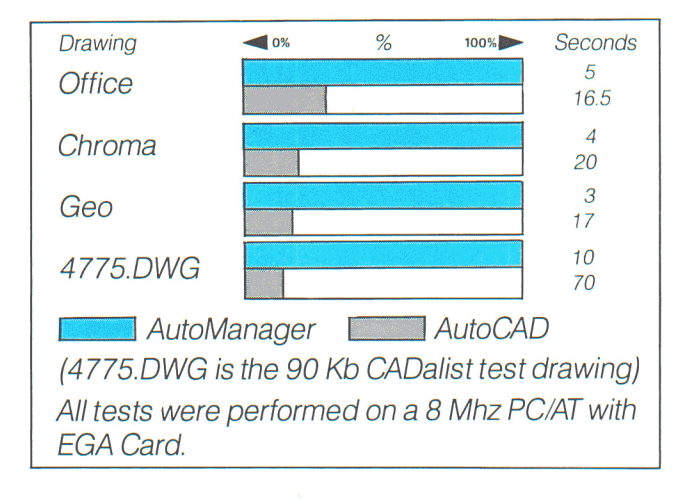

# **ENTHUSIASTIC EXPERTS**

Before AutoManager it was tough going searching for, and looking at AutoCAD drawings. Now AutoCAD .DWG files can be managed in a flash with your new AutoManager-program. Users and press all over the world are welcoming AutoManager enthusiastically.

A selection:

"AutoManager is bigger in productivity terms than the last three updates of AutoCAD" - Robert Leacroft in PC Week *UK.,* July 5th, 1988

"AutoManager is a very useful tool for quickly determining the contents of a drawing file and the blocks the drawing uses. Recommended.'' Review by Ralph Grabowski in CADalist, July/August 1988

"My pick for utility of the month is AutoManager from Cyco Automation. I have found this \$199 program quite valuable for organizing the mess I've made with my drawings over the last three years." Cadence, June 1988, by Lansing Pugh

You as a professional know that time is valuable. AutoManager gives you freedom to work on the most profitable parts of your job.

# **FEATURES:**

- **Fi** Flip through all the AutoCAD .DWG files on the screen FAST
- **Flip through all the individual blocks of the** drawing
- **Toggle layers on and off**
- $\blacksquare$  Autoconfiguring to the computers configuration
- **Performs all the file management functions (copy)** rename, erase)
- Speed is up to 7 times as fast as AutoCAD
- **Network version available**
- No math co-processor required, you gain speed when it's there
- Easy menu driven point and shoot interface, no knowledge of AutoCAD necessary
- **Works as stand alone program or inside AutoCAD**
- Supports EGA, VGA, Toshiba, Compaq, AT&T, Hercules and 46 other screens and display adapters

#### Your Cyco Software Dealer:

AutoCAD is registered in the U. S. Patent and Trademark Office by Autodesk. Inc. All other brand and product names are trademarks or registered trademarks of their respective companies.

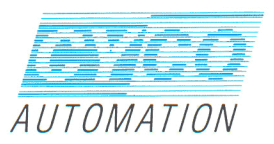

® **Extended AutoLISP • 188 Picks** • Rel 10 • **Extended AutoLISP** 

PROFESSIONAL ENVIRONMEN

ū

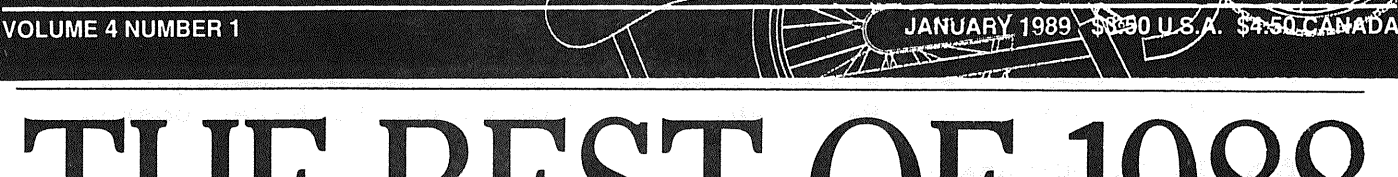

IN

AUTOCAD<sup>®</sup>

USING

卫光目

# THE BEST OF E CADENCE T

UTILITIES FOR/WITH AUTOCAD Automanager (Cyco Automation) Quick drawing viewing package *"Being able view drawings quickly without is a terrific timesaver:"* 

## UTILITIES FOR/WITH AUTOCAD Automanager (Cyco Automation)

Quick drawing viewing package *"Being able to view drawings quickly without loading them is a terrific timesaver."*  Autodirect 2 (Premier Design

Systems)

C routines that read and write directly to AutoCAD DWG file

- Q-DOS II (Gazelle Systems)
- File maintenance package ProLISP (VIA Develpment

Corporation)

Re Edd<sup>e</sup>

An AutoLISP text editor that provides online help

NEW THIRD PARTY SOFTWARE Cad/BASE (The van der Roest Group) A bidirectional database management package *"Finally, a database program perfect for* 

*desktop CAD.* "

DISPLAY GRAPHICS Nth Engine 30 graphics board (Nth Graphics) Display Controller *"Transputers are the savior of micro-CAD. Parallel processing is the wave of the future.·* 

SYSTEMS Compaq Deskpro 386/25 (Compaq Corporation)

*"The machine that keeps setting 386 standards."* 

Macintosh llx (Apple Computer) *"A fast, intelligent machine that speaks Mac and IBM floppy formats.•*  SUN 3861 (Sun Microsystems)° *"Solves high-end workstation problems for a low price.•* 

OPERATING SYSTEMS None!!

#### Manual for AutoManager 2.0 Demo

An easy set of instructions to show the power of the program!

#### Installation:

Copy the contents of the diskette to a hard disk. Then type:

*MD c:\am <return> Copy a:\\*.\* c:\am <return> (c:\am can be replaced by your preferred path}* 

#### Start AutoManager:

#### *AM <return>*

The program configures itself automatically to your display adapter. Press RETURN for Main Menu and Cyco logo. Press RETURN again to enter the DRAW Menu. A listing of all directory drawings appears. Point to a drawing with the cursor key, or press the first character of the drawing and RETURN. The drawing will pop up on the screen FAST.

#### Enjoy This Moment Of Speed!

Press + to zoom in or - to zoom out. The ARROW keys let you pan<br>around. Blocks in the drawing appear in the lower left corner. Blocks in the drawing appear in the lower left corner. The HELP menu shows the keys used to view layers and blocks.

This DEMO version will allow you to view one of your own drawings inside AutoManager if you rename it to DEMO.DWG.

To run AutoManager inside AutoCAD, place AM.EXE in the path directory and type *am,am,300000,,4* in the ACAD.PGP line. This will provide an internal AM command inside AutoCAD.

#### A Few Options:

F1 or ALT  $D =$  Display a window with the blocks in the drawing **F2** or ALT  $L =$  Display a window with the layers in the drawing F3 or ALT C = Copy function (disabled for DEMO)  $F4$  or ALT  $R =$  Rename function (disabled for DEMO) F5 or ALT  $E =$  Goto function - go to another directory or drive  $F7$  = display last block;  $F8$  = display next block;  $F9$  = display previous drawing; FlO = display next drawing; ALT X, ALT Q, or ESCAPE 3 times = Quit AutoManager.

#### AutoManager 2.0 add-ons:

ALT V Toggle between zoom Extend 3D view, Zoom Display 3D view Plan view en user specified Viewpoint Control V Specify the user defined view point (x, y, z). For

example, type 10, 20, 10.

*For more information, or to locate a dealer nearest you, call Cyco International at 404/634-4402*